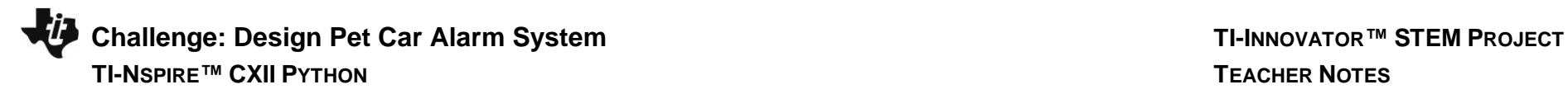

#### **Overview:**

In the Pet Car Alarm project, students build and program a simple feedback and control loop. Feedback and control loops are central to many industrial systems and consumer products. The system uses three input modules; Two temperature sensors and a Hall effect magnetic field sensor. The system has four outputs that include two white LED lights (headlights), one continuous servo motor (controls the window) and also makes use of the TI-Innovator Hub's built-in speaker (horn honking). The continuous servo requires more power than the calculator can provide. Therefore, an external USB battery is needed. A program is written to read all three input parameters and logically compare them with critical set-point values to determine when to turn on the alarm. The project is presented in a series of small challenges that build the knowledge and skills required for the final open-ended challenge. The final challenge also relies on the students' understanding of important biology and Earth science topics that are relevant to optimizing the system the students ultimately design and refine. Note: This project assumes the students have a working knowledge of the programming concepts in the Digital Mood Ring project. Please refer to that project as a review of

concepts. The materials for the Digital Mood Ring project can be found here - [link.](https://education.ti.com/en/activities/stem-projects/digital-mood-ring-python/videos?category-2)

#### **Possible NGSS topics to explore with students:**

### **Disciplinary Core Ideas:**

**Background:**

- HS-LS1-3 Mechanisms of homeostasis
- MS-ETS1-1 to 1.4 Engineering design
- MS-PS3-3 Design that maximizes thermal energy transfer

### **Science & Engineering Practices:**

- Asking questions & defining problems
- Evaluate competing designs
- Constructing explanations & designing solutions

#### **Crosscutting Concepts:**

- Systems & System Models
- Cause & Effect
- Energy & Matter

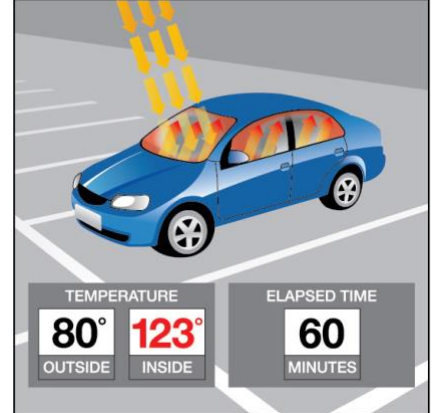

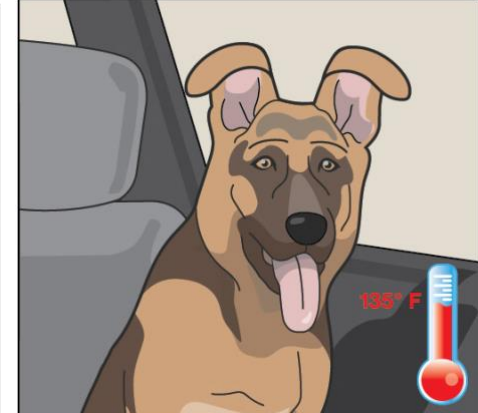

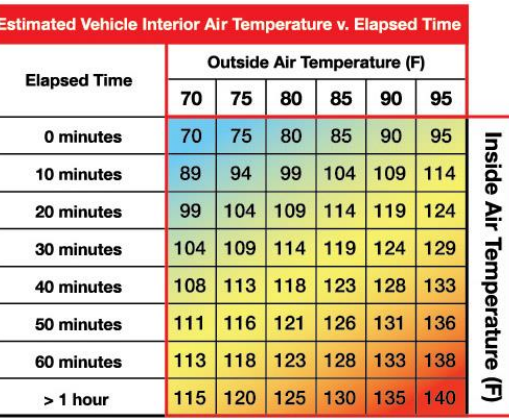

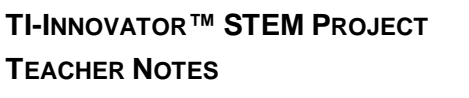

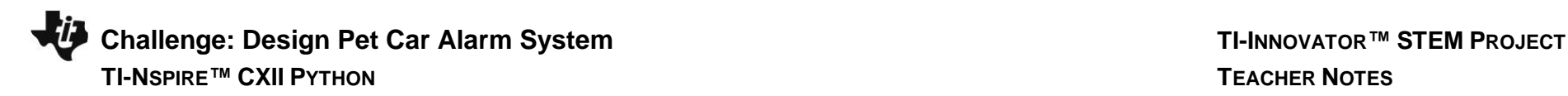

### **Light to Heat**

Each summer, there are horrifying stories of children and pets left in hot cars. Ultimately, most end up having a heat stroke and in many cases pass away. The inside of a car heats up so much faster than the outside due to the greenhouse effect. Rays of sunlight stream into the vehicle through the windows and strike, the light strikes the surfaces of the interior of the car. That visible light is absorbed and reradiated as infrared light. Infrared radiation has a larger wavelength than visible light. The infrared radiation is unable to escape back through the windows. The trapped radiation causes the temperature inside the car to rise faster than the outside temperature.

### **Stayin' Cool!**

Mammals such as humans, dogs, and cats all have ways to regulate temperature, thermoregulation, to maintain homeostasis. Humans sweat to increase the removal of heat from the body through evaporation. Dogs usually pant to remove heat although they also have a small number of sweat glands in the pads of their paws. Cats will sprawl out on surfaces that are relatively cool to help remove body heat. They will lick their paws and rub the saliva on warmer parts of their bodies to increase evaporative cooling which is a similar mechanism as sweating in humans. When thermal regulation mechanisms are unable to maintain homeostasis, that mammal will go into heat distress.

### **The problem with too much heat**

Heat distress leads to brain impairment, dehydration, heart failure, cell swelling, and protein denaturation… and potentially death. Conduct research into why mammals such as humans, dogs, and cats are unable to endure hot environments like closed cars in the summer for long periods. Then design a solution using technology to protect car occupants from heat distress. Refine your design until you have a working prototype. With your teacher's permission, compare your prototype with those of your classmates to determine which team has the "best" system.

### **Python Reference for Pet Car Alarm**

For more on programming the TI-Innovator Hub with TI-Nspire CXII Python follow the links to the TI Hub Menu Map[: TI-Nspire™ Python Programming](https://education.ti.com/html/webhelp/EG_TINspire/EN/Subsystems/EG_Python/Content/eg_splash/splash_python.HTML) > [Python Menu Map](https://education.ti.com/html/webhelp/EG_TINspire/EN/Subsystems/EG_Python/Content/m_menumap/m_menumap.HTML) > TI Hub Menu

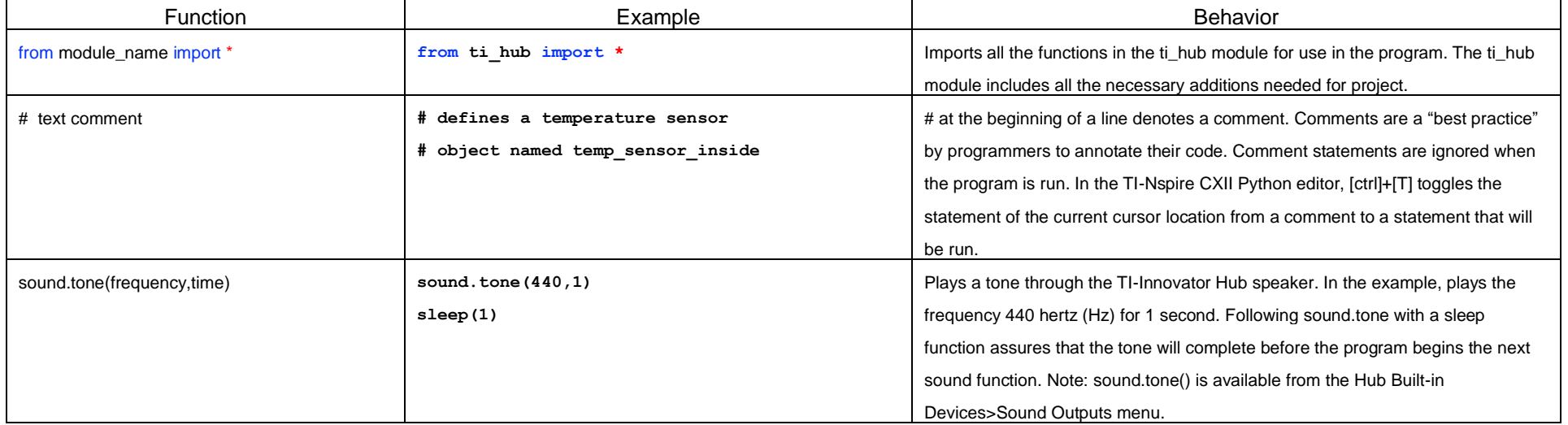

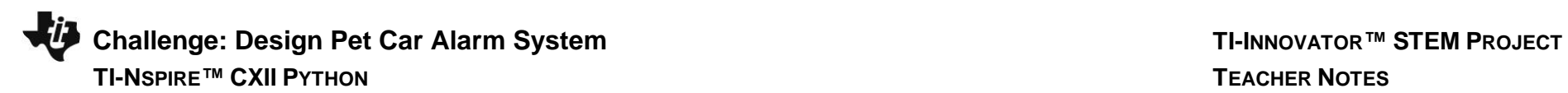

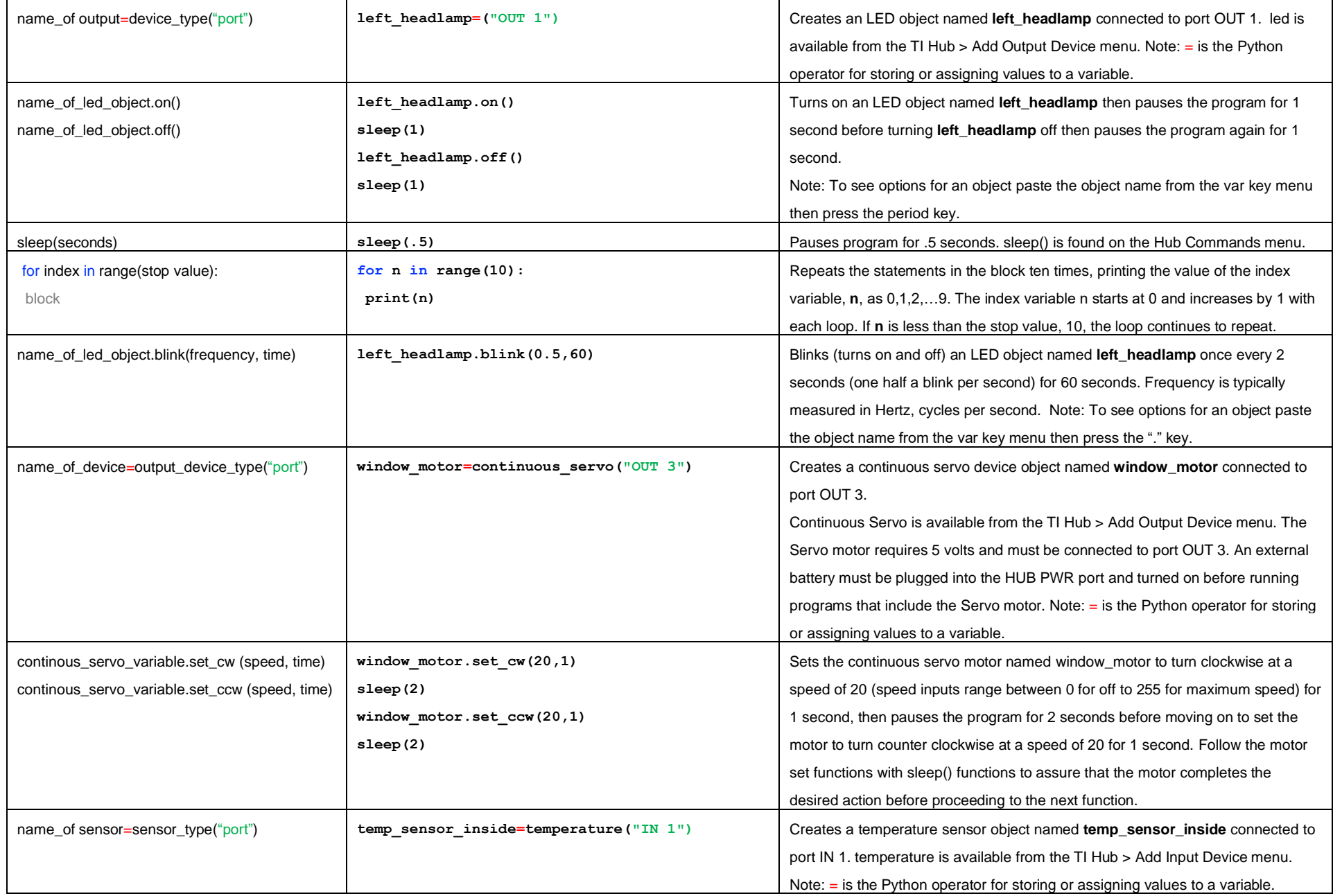

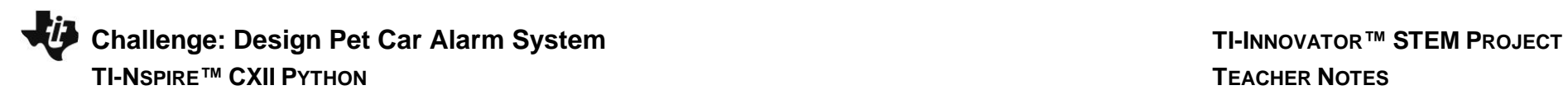

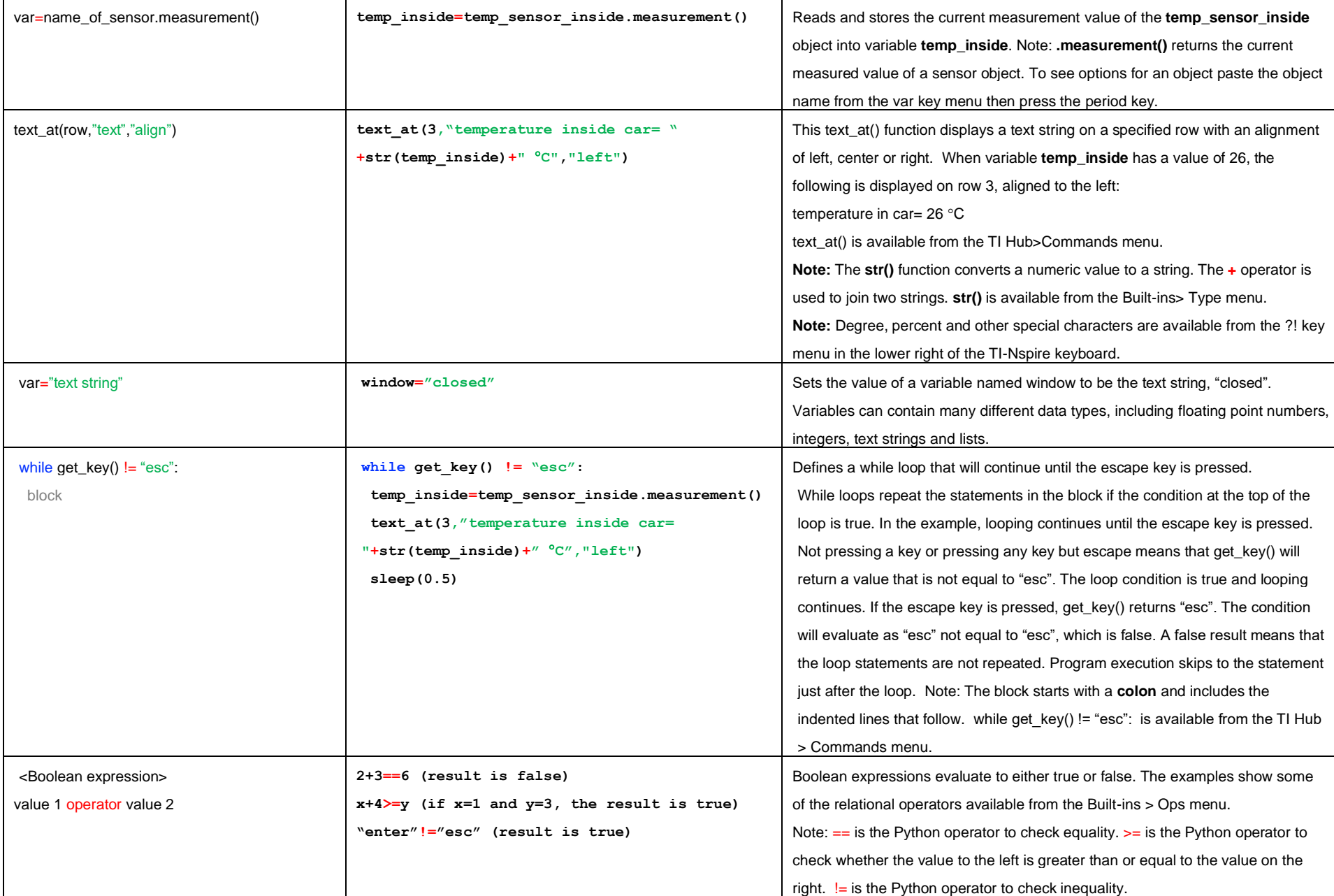

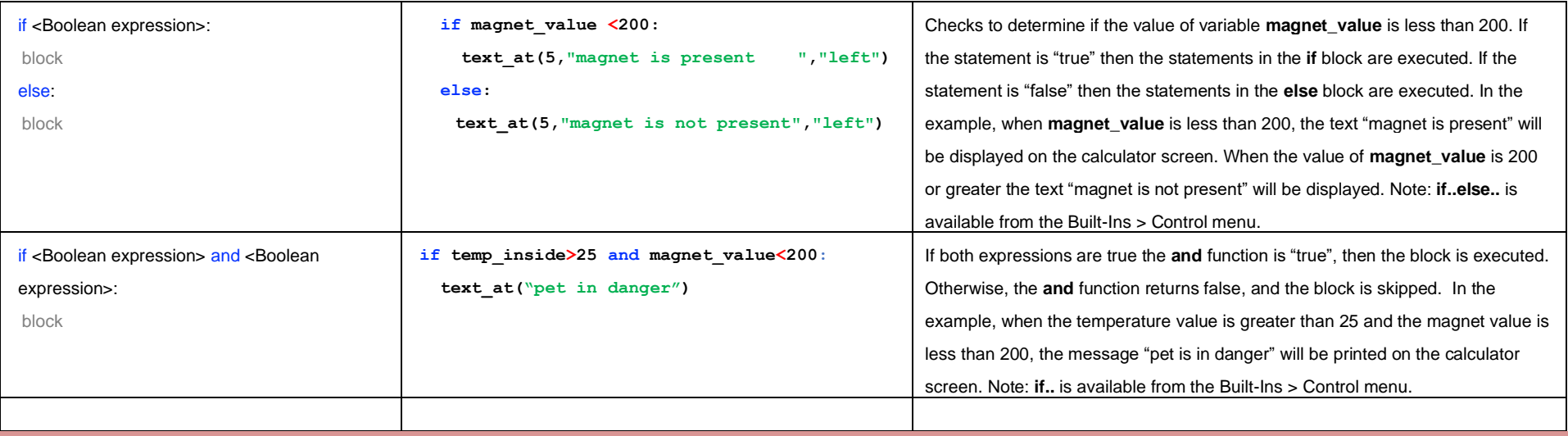

### **Setup Project: Supplies:**

Students may work in groups of two, three or four.<br>
Students may work in groups of two, three or four.

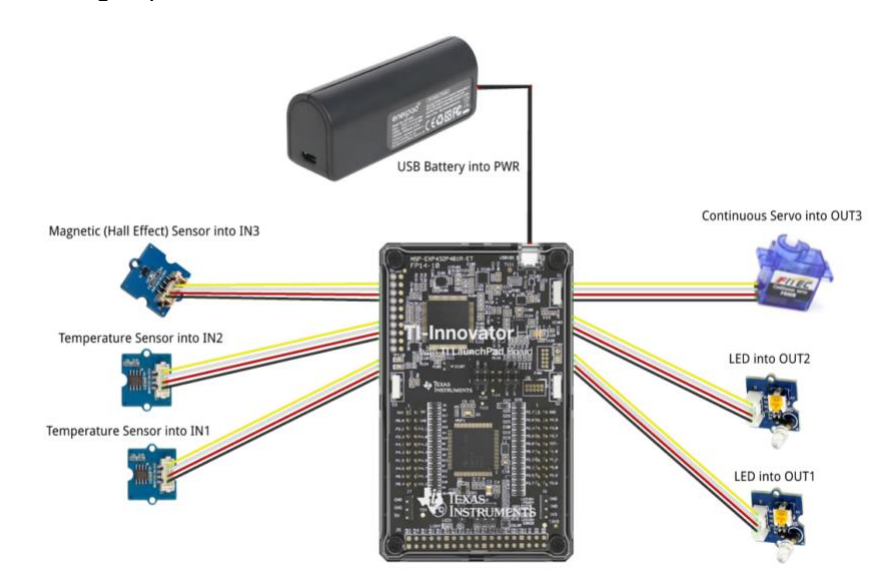

#### **Student Activity: Teacher Notes:**

- 
- TI Nspire CXII calculator
- Grove Temperature sensor x2 (inside and outside measurement)
- Grove Hall effect magnetic proximity sensor
- Grove White LED Light x2
- Grove Continuous Servo motor
- Grove Cable x5
- External USB Battery w/ Micro USB Cable
- Fashion Doll Car, shoebox, or another object to model a car
- Small toy pet
- Small magnet (ceramic, ferrite or ceramic-ferrite) for pet collar
- Small piece of clear plastic to model car window
- Cellophane tape to attach magnet to pet and window to motor
- Cling wrap (e.g. Saran) to enclose model car
- Safety scissors

**Challenge 1:** Write a program that will play two sounds for 1 second each in a For loop that repeats five times.

For example: sound.tone(440,1)

#### **Teacher Guidance during Challenge 1:**

- **from** ti\_hub **import** \* brings in all of the functions on the Hub menus to be available for use in the program. This statement also establishes connection with the TI-Innovator Hub.
- Use a For loop to alternate between two different sound frequencies one octave apart.
- Loops are used to repeat a set of command. A For loop repeats a specified number of times. The programmer defines a For loop with four inputs: a counter variable, a beginning value for the counter variable, a stop value for the counter variable and an optional step value variable.
- The **for** index **in** range( ) form of the For loop assumes that the index variable starts at 0 and increases by a step of 1 with each loop. If n is less than the stop value, the loop continues to repeat. The block of statements to repeat begins with a colon and includes the indented lines that follow.
- **for index in range() is found on the Built-ins>Control menu.**
- Following sound.tone with the sleep() function assures that the tone will complete before the program begins to play the next sound.

Example program: **pc1.py**

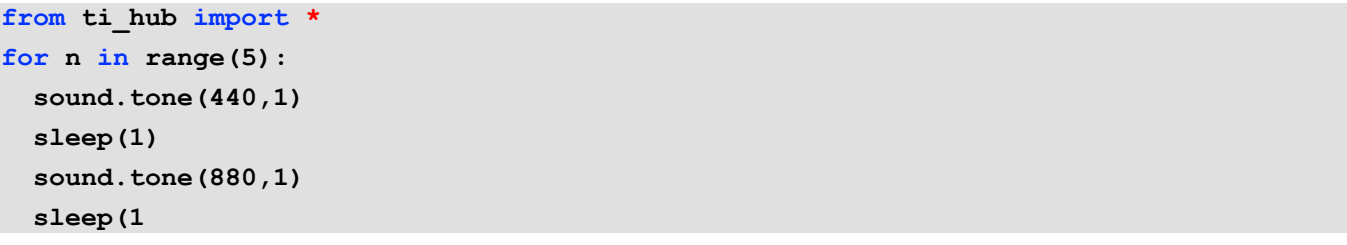

**Challenge 2:** Use a For loop to blink two external LED's.

Try to blink 30 times with 1 second on and 1 second off for each blink.

- **Teacher Guidance during Challenge 2:**
	- left\_headlmap=led("OUT 1") and right\_headlmap=led("OUT 2") define external output devices of the LED type with variable names of left\_headlamp and right\_headlamp. The statements associate the variables with physical ports on the Hub.
	- Each device type has a set of related functions based on the capabilities of the device. For example, LED functions are on, off and blink. **Note:** You can see a dropdown menu of functions for a variable by typing a period after the variable name in the editor.
	- Use a For loop to make the LED's turn off and on.
	- Use sleep() to pause the program and create a blink effect. The number of seconds for the sleep() function determines how quickly the LED's will blink.
	- Example program:
- Example program: **pc2.py**

```
from ti_hub import *
left_headlamp=led("OUT 1")
right_headlamp=led("OUT 2")
for n in range(30):
   left_headlamp.on()
   right_headlamp.on()
   sleep(1)
   left_headlamp.off()
   right_headlamp.off()
   sleep(1)
```
**Challenge 3:** Connect a continuous servo motor to the TI-Innovator Hub and cause it to rotate clockwise (CW) and then in the opposite direction, counterclockwise (CCW).

### **Teacher Guidance during Challenge :**

- window motor=continuous servo("OUT 3") defines an external output device of the continuous servo motor type with the variable name window motor. The statement associates the window motor variable with the physical OUT 3 port of the Hub.
- Servo motors must be connected to the OUT 3 port because 5 volts are necessary to power the servo motor.
- Use .set cw() (Clockwise) and .set.ccw() (Counter Clockwise) functions to turn the motor in the desired direction.
- .set\_cw() and .set\_ccw() require two inputs, speed (value between 0 for off and 255 for maximum speed) and time in seconds for the motor to be on.
- Typically you will follow the motor set functions with sleep() functions to assure that the motor completes the desired action before proceeding to the next function.
- Be sure external battery is attached to the PWR port of the TI-Innovator Hub and turned on just before running program.

```
Example program pc3.py
```

```
from ti_hub import *
window_motor=continuous_servo("OUT 3")
window_motor.set_cw(20,1)
sleep(2)
window_motor.set_ccw(20,1)
sleep(2)
```
**Challenge 4:** Connect a temperature sensor to the TI-Innovator Hub and display the temperature on the calculator.

Use a While loop to read and display temperature values until the escape key is pressed.

#### **Teacher Guidance during challenge 4:**

- temp sensor inside=temperature("IN 1") defines a sensor input of the temperature type with the variable name temp\_sensor\_inside. The statement associates temp\_sensor\_inside with the physical IN 1 port of the Hub.
- Use the .measurement() function of a temperature sensor to measure and return the current temperature reading.
- temp\_inside=temperature\_sensor\_inside.measurement() stores the measurement value to a variable named temp\_inside.
- While loops are useful when you would like a set of statements to be repeated as long as a a certain condition is true.
	- $\circ$  While loops repeat the statements in the block if the condition at the top of the loop is true.
	- o In the example, looping continues until the escape key is pressed.
	- $\circ$  Not pressing a key or pressing any key but escape means that get\_key() will return a value that is not equal to "esc". The loop condition is true and looping continues.
	- $\circ$  If the escape key is pressed, get key() returns "esc". The condition will evaluate as "esc" not equal to "esc", which is false. A false result means that the loop statements are not repeated. Program execution skips to the statement just after the loop.
	- o Note: The block starts with a **colon** and includes the indented lines that follow.
	- $\circ$  while get\_key() != "esc": is available from the TI Hub > Commands menu.
- text\_at( ) has options to build a message by joining together pieces of text with the **+** operator. Example program: **pc4.py**

```
from ti_hub import *
temp_sensor_inside=temperature("IN 1")
text_at(9,"Press escape to quit ","left")
while get_key() != "esc":
   temp_inside=temp_sensor_inside.measurement()
   text_at(5,"temp inside care= "+str(temperature)+" °C","left")
   sleep(0.5)
```
**Challenge 5:** Connect the Hall effect magnetic proximity sensor, which determines if the south pole of a magnetic field is close to the sensor. Display "Magnet is present" or "Magnet is not present" based on the reading of the Hall effect sensor and the position of the magnet.

**Final Challenge:** Develop a car alarm system that determines if a pet is present (magnet) and if the temperature inside the car is above a critical threshold before triggering the alarm.

#### **Teacher Guidance during challenge 5:**

- The Hall effect sensor detects the presence (or absence) of a magnetic field with south polarity. For the Hall sensor you will use Magnetic sensor object type from the Hub Add Outputs menu.
- Sensor values are related to voltage measurements. When the south pole of the magnet is close, readings are usually under 200.
- It is recommended that IN3 is used to supply enough power to the sensor.
- Use the if..else control structure with boolean comparative statements to determine if a magnet is close or not.

```
Example program: pc5.py
from ti_hub import *
magnet_sensor=magnetic("IN 3")
text_at(9,"Press escape to quit","left")
while get_key()!= "esc":
   magnet_value=magnet_sensor.measurement()
   text_at(3,"magnetic sensor (bits)= "+str(magnet_value),"left")
   if magnet_value<200:
     text_at(5,"magnet is present ","left")
   else:
     text_at(5,"magnet is not present","left")
   sleep(.5)
```
**Teacher Guidance during the Final Challenge:**

• This challenge has students create a system that reads data from inputs such as temperature and the Hall effect magnetics sensor which in turn controls LED's, sounds through the speaker, and the continuous servo motor.

```
Example program: petcaralarm.py
```

```
from ti_hub import *
# Define sensor inputs
temp_sensor_inside=temperature("IN 1")
temp_sensor_outside=temperature("IN 2")
magnet_sensor=magnetic("IN 3")
# Define alarm response outputs
left_headlamp=led("OUT 1")
```
# **Challenge: Design Pet Car Alarm System TI-INNOVATOR™ STEM <sup>P</sup>ROJECT**

```
 TI-NSPIRE™ CXII PYTHON TEACHER NOTES
```

```
right_headlamp=led("OUT 2")
window_motor=continuous_servo("OUT 3")
# Display system information
text_at(1,"Pet Car Alarm is on ","left")
text_at(10,"Press escape to turn off","left")
# Set initial value for window as closed
window="closed"
# Set up main while loop for the alarm system
while get_key() != "esc":
   # Read sensors and store values to variables
   temp_inside=temp_sensor_inside.measurement()
   temp_outside=temp_sensor_outside.measurement()
   magnet_value=magnet_sensor.measurement()
   # Report status of alarm system
   # Window closed or open, pet in car,
   # temperature values
   if magnet_value<200:
     text_at(5,"Pet in car ","left")
   else:
     text_at(5,"Pet not in car","left")
   if window=="closed":
     text_at(6,"Window is closed","left")
  else:
     text_at(6,"Window is open ","left")
   text_at(7,"Temperature inside= "+str(temp_inside),"left")
   text_at(8,"Temperature outside= "+str(temp_outside),"left")
   # Detect an alarm situation
   if temp_inside>25 and magnet_value<200:
     # Alarm detected response
     text_at(3,"Warning! Pet is in heat distress","left")
     left_headlamp.blink(5,3)
     right_headlamp.blink(5,3)
```
Challenge: Design Pet Car Alarm System **<b>TI-INNOVATOR**<sup>™</sup> STEM PROJECT

```
 sound.tone(440,.5)
     sleep(.5)
     sound.tone(880,.5)
     sleep(.5)
     # Open window, if closed
     if window=="closed":
       window_motor.set_cw(30,.25)
       sleep(.25)
       window="open"
# If no problem detected,
# Set alarm outputs off
   else:
     text_at(3,"No problems detected ","left")
     left_headlamp.off()
     right_headlamp.off()
     # If open, close window
     if window=="open":
       window_motor.set_ccw(30,.25)
       sleep(.25)
       window="closed"
   sleep(.5)
# When [esc] pressed, close down system
text_at(1,"Pet Car Alarm is off","left")
left_headlamp.off()
right_headlamp.off()
```
**©2021 Texas Instruments Incorporated 11 [www.TIstemProjects.com](http://www.tistemprojects.com/)**